## **PROGETTO ARCHIVI DIGITALIZZATI: MODALITA' DI CONSULTAZIONE**

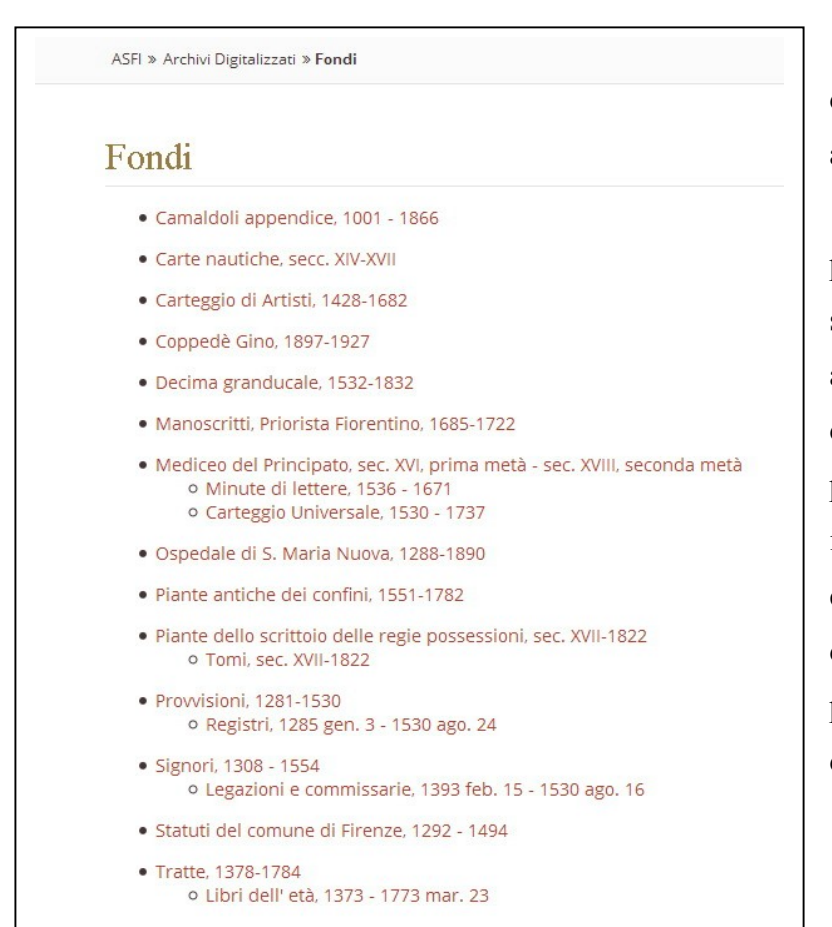

L'elenco delle digitalizzazione disponibili si trova alla pagina **FONDI.**

A partire da questa pagina è possibile accedere ai fondi e alle serie digitalizzate, quindi alle unità archivistiche, fino alle immagini delle singole carte. All'utente è possibile così visualizzare le immagini dei singoli documenti che compongono le unità di un determinato fondo, mantenendo la percezione del contesto archivistico di appartenenza.

E' possibile anche trovare il documento prescelto attraverso la pagina CERCA inserendo i dati noti su una maschera di ricerca.

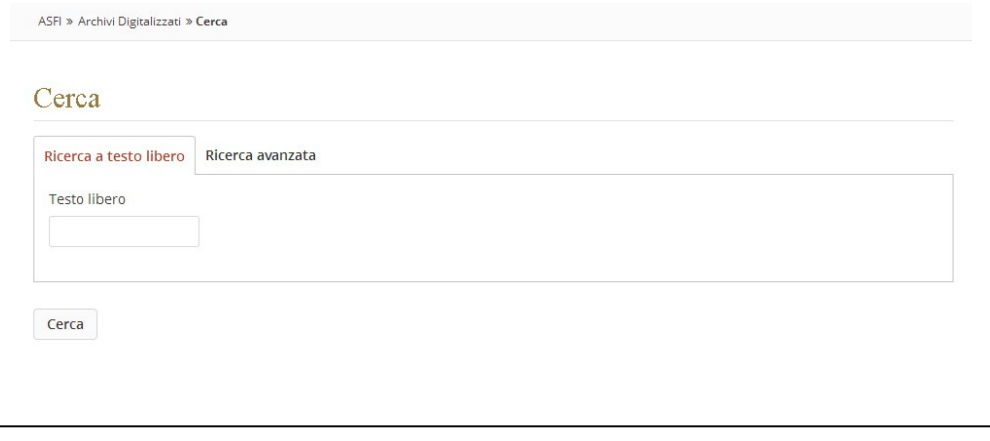

Selezionato il Fondo o la Serie archivistica che interessa l'utente troverà informazioni utili essenziali che comprendono i collegamenti a database più estesi (Guida generale degli Archivi di Stato e SIASFI); nelle note avrà indicato la modalità della digitalizzazione.

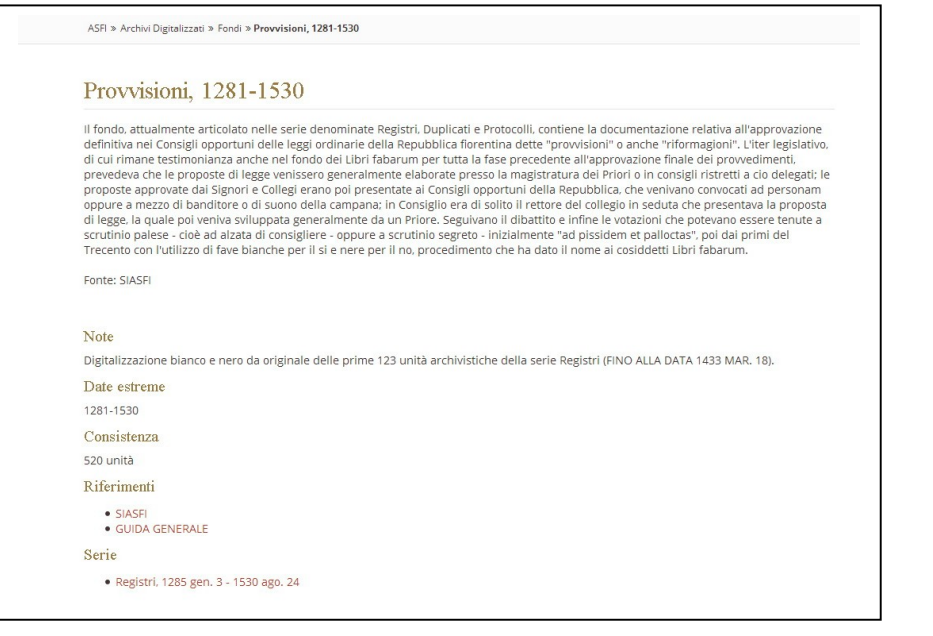

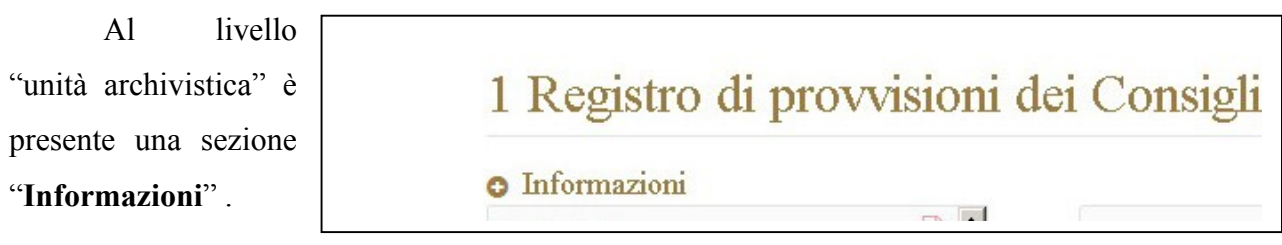

… accedendo a tale la sezione l'utente vi troverà indicato: titolo, date estreme, descrizione del contenuto e consistenza fisica (legatura, supporto, cartulazione, carte bianche, carte mancanti, dimensioni).

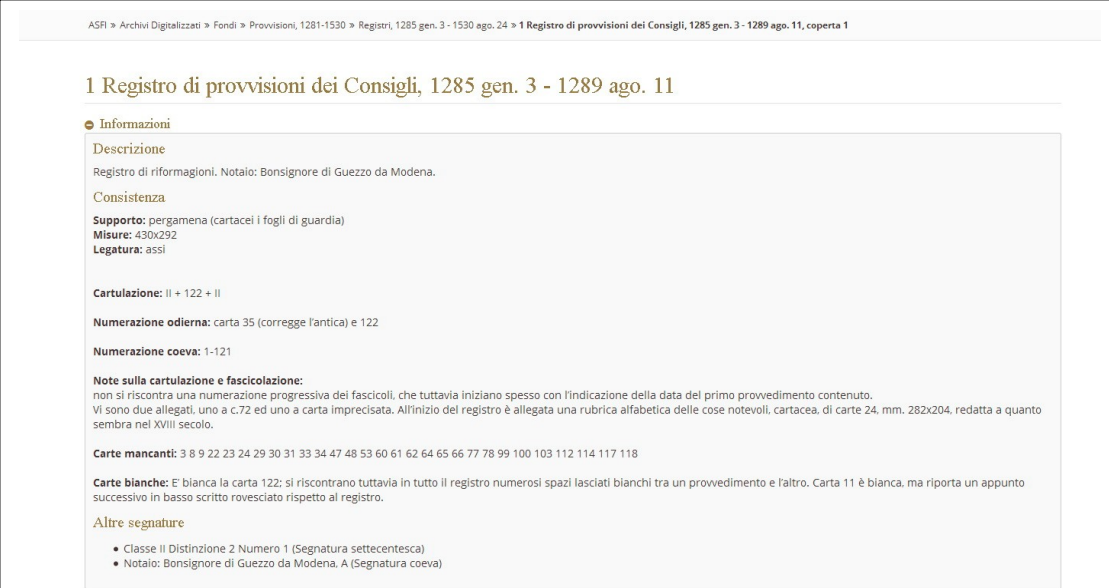

Un elemento di novità è rappresentato dalla possibilità di salvare e copiare il **permalink** : l'indirizzo al quale è possibile recuperare il documento nella particolare modalità di visualizzazione (selezione della parte, ingrandimento, etc.) fissata dall'utente.

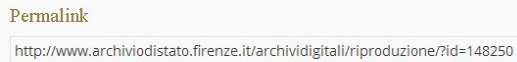

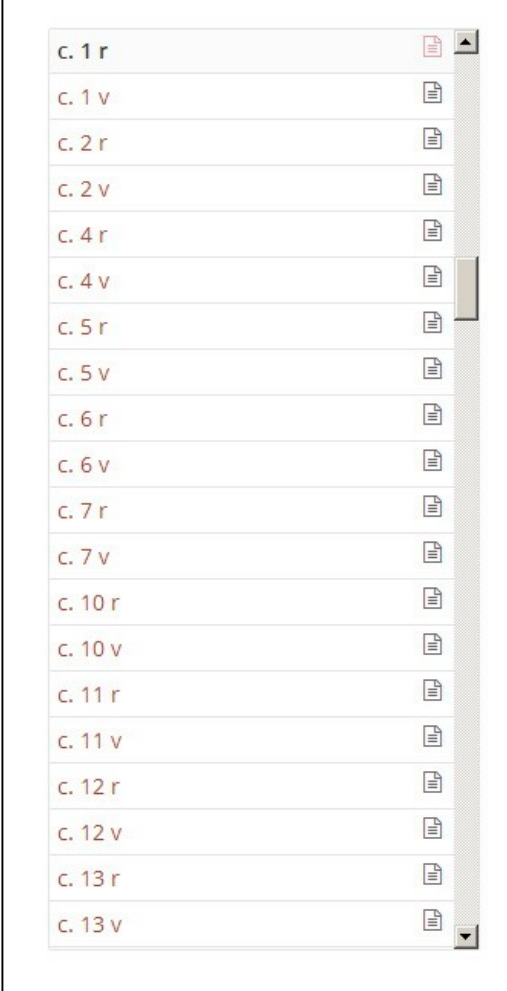

Solo nel caso di *Carteggio di artisti* e *Legazioni e commissarie* dei *Signori*, è riportato unicamente il numero progressivo delle immagini

Il menù a sinistra consente di navigare entro l'unità archivistica scorrendo le descrizioni delle singole immagini: coperta, n. carta recto/verso

Copia

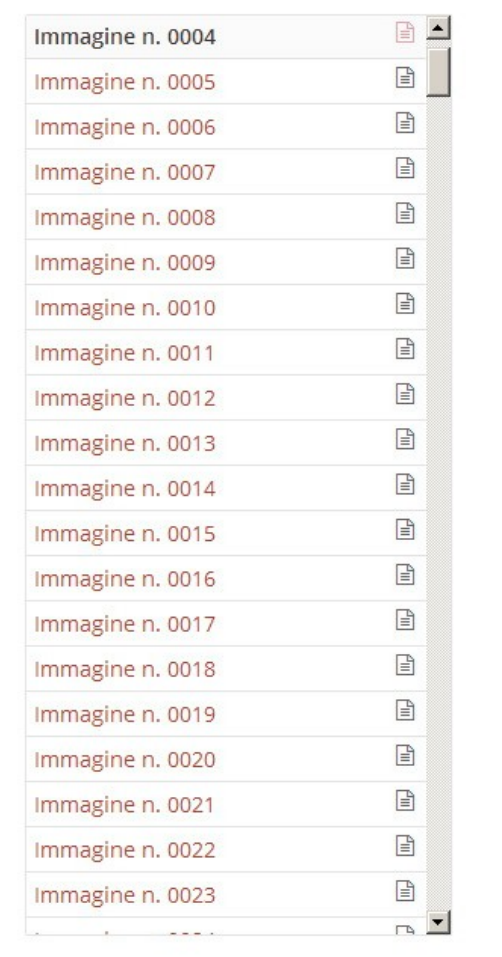

Sulla destra l'utente troverà l'immagine del documento, con possibilità di ingrandirlo, espanderlo a schermo intero per una migliore leggibilita'.

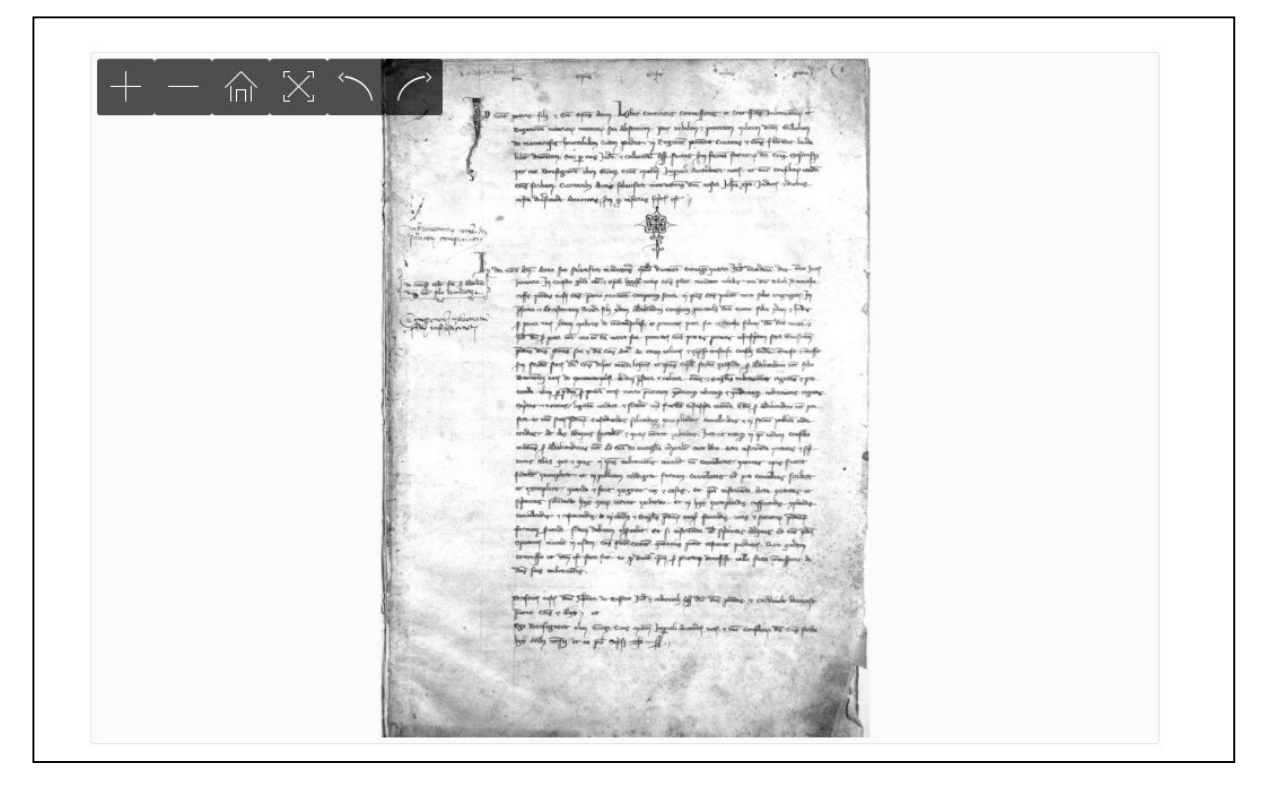

Tale immagine non è scaricabile. Per eventuali riproduzioni occorre consultare la *pagina fotoriproduzioni per gli utenti* (<http://www.archiviodistato.firenze.it/asfi/index.php?id=62>).